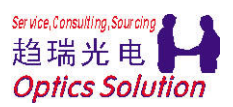

# Filmstar 界面介绍

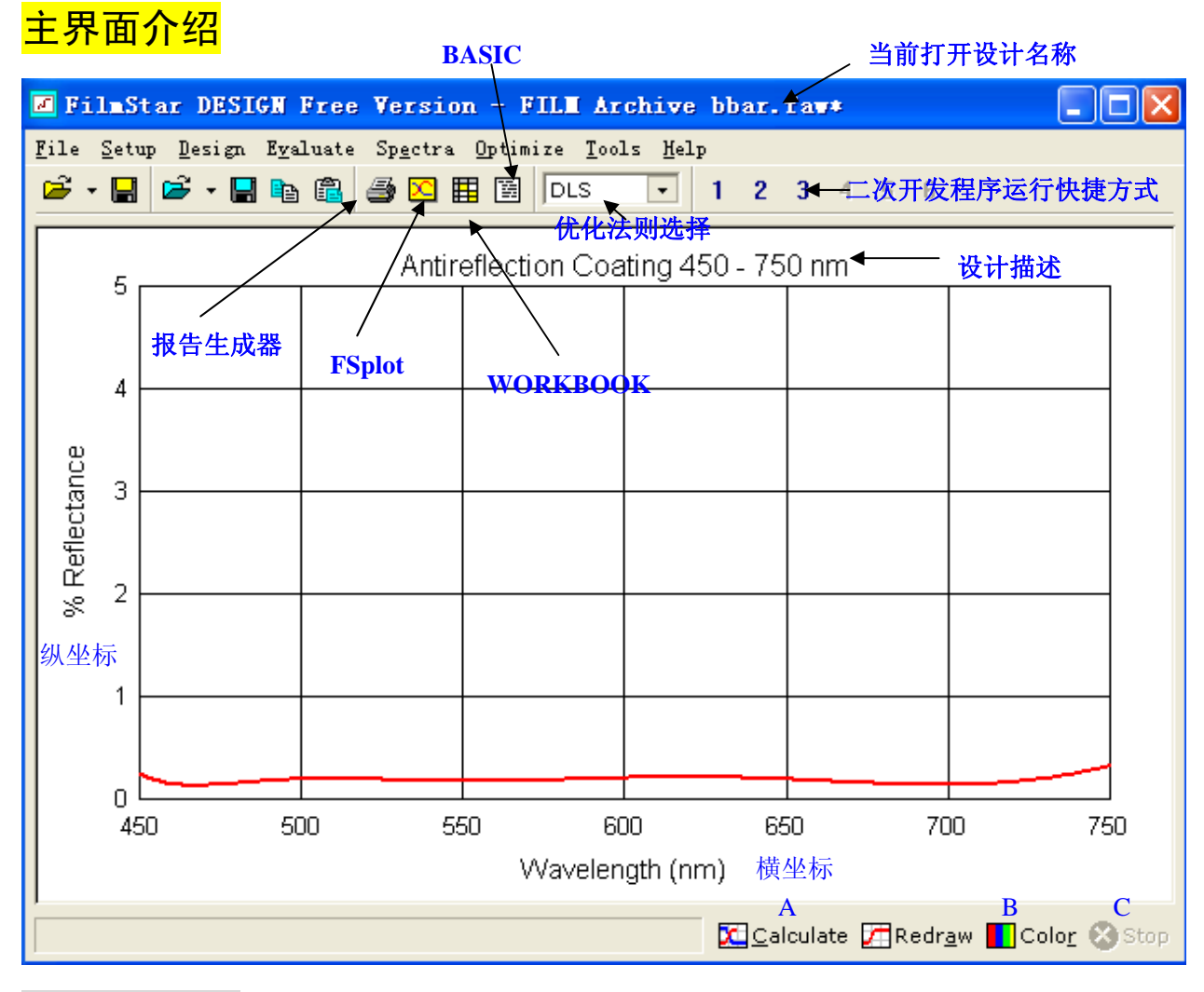

### A-Calculate

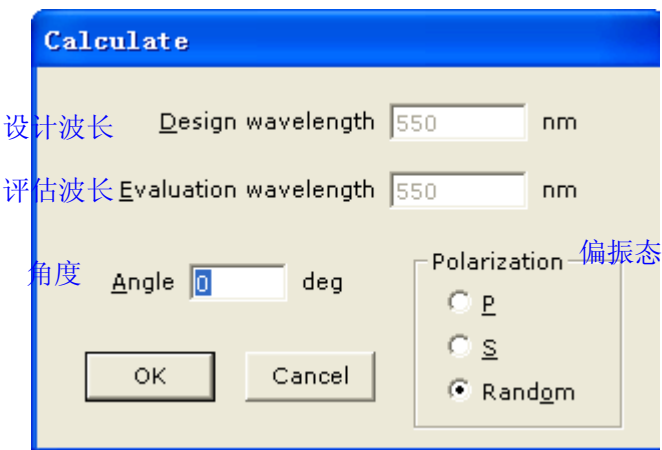

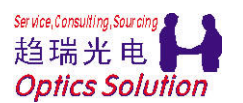

#### B-Color

这里可以为绘图曲线选择想要的颜色

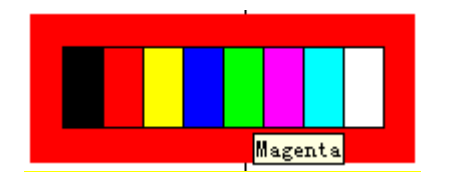

### C-Stop

这个按钮是在需要终止优化和计算时使用的,一般为灰色的。功能等同于键盘上 的 ESC;

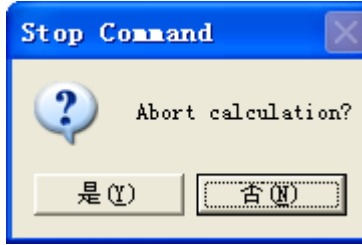

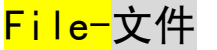

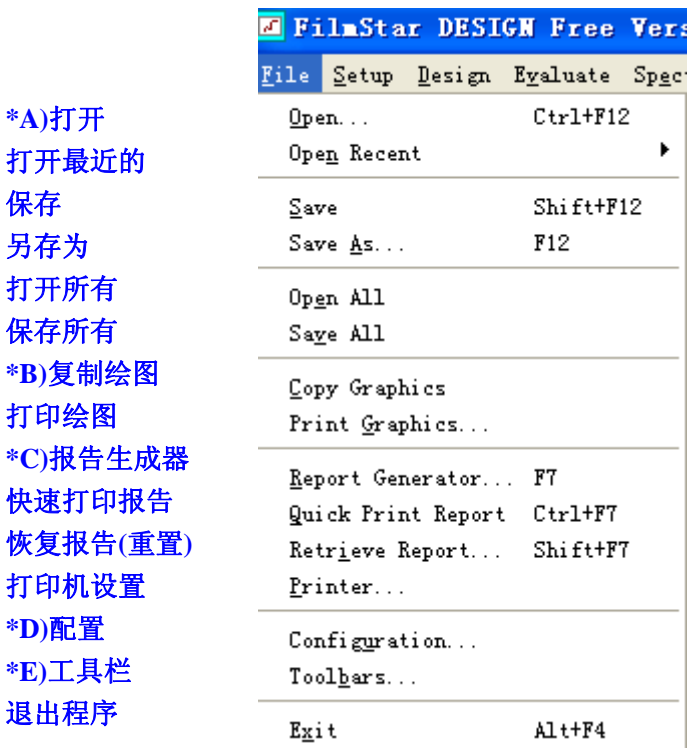

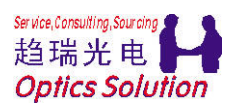

# A-打开

这个对话框类似一般的 Office 打开对话框,支持选择路径和文件格式。可以选 择文件,也可以输入文件名后选择。

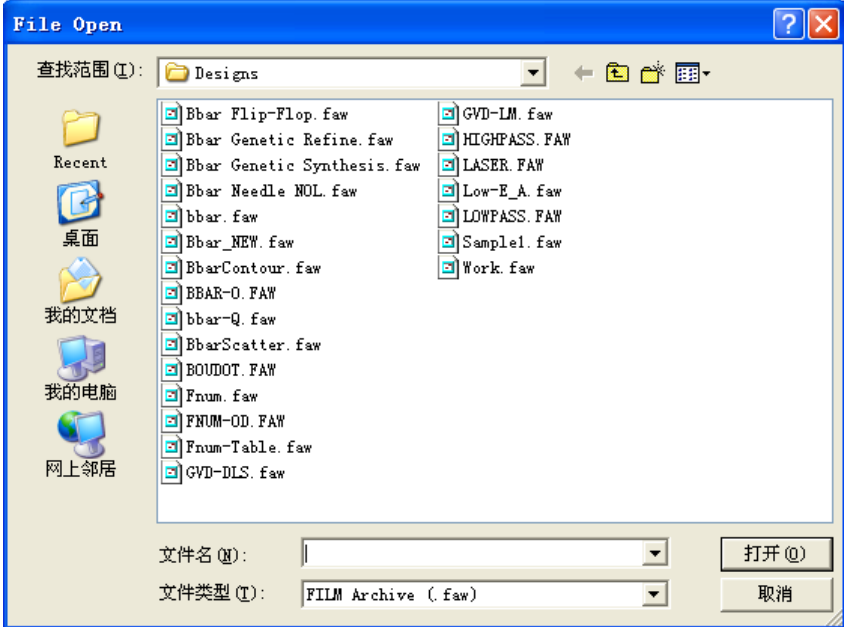

### B-复制绘图

这个功能是把当前计算后的图形拷贝到剪切板,供其他文件使用。下面是例子:

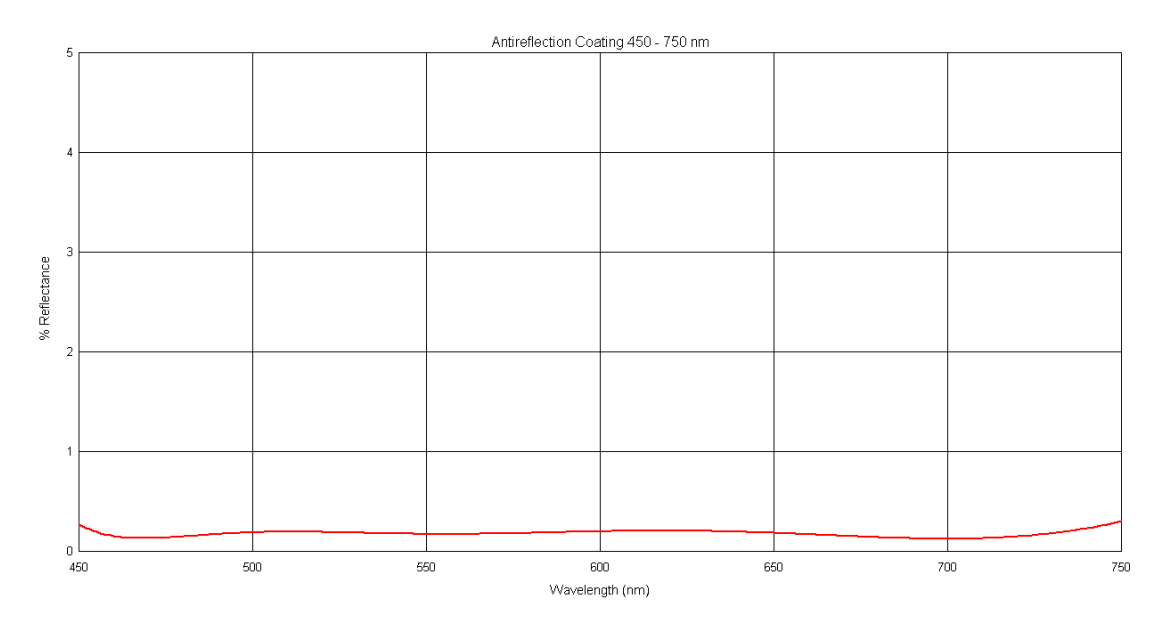

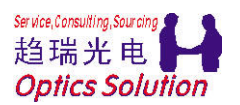

# C-报告生成器

这个模块可以用来生成非常规范的报告,内容可以在模板编辑中自定义,也可以 加入 BASIC 语句实现特殊编辑效果。

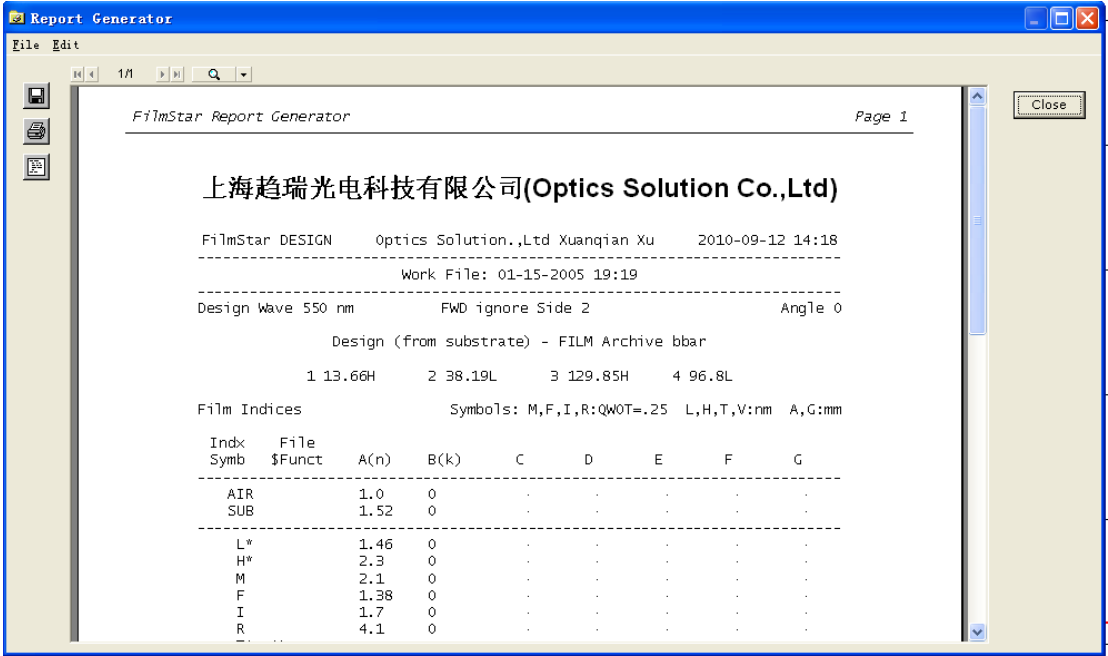

下面是模板编辑部分:

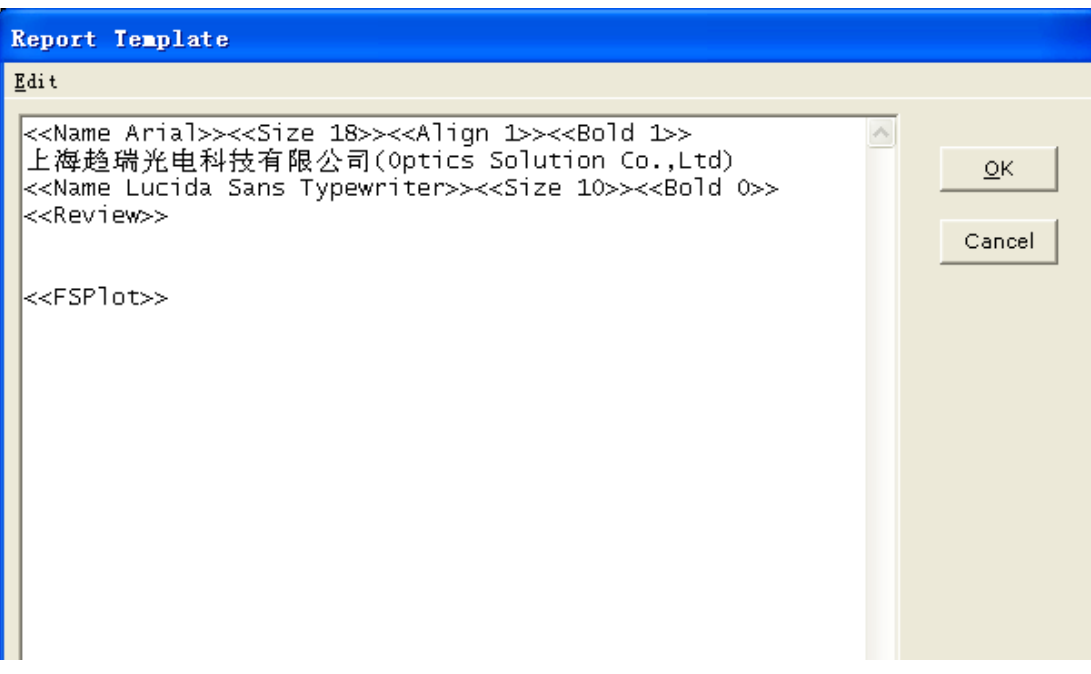

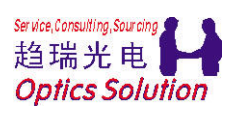

D-配置

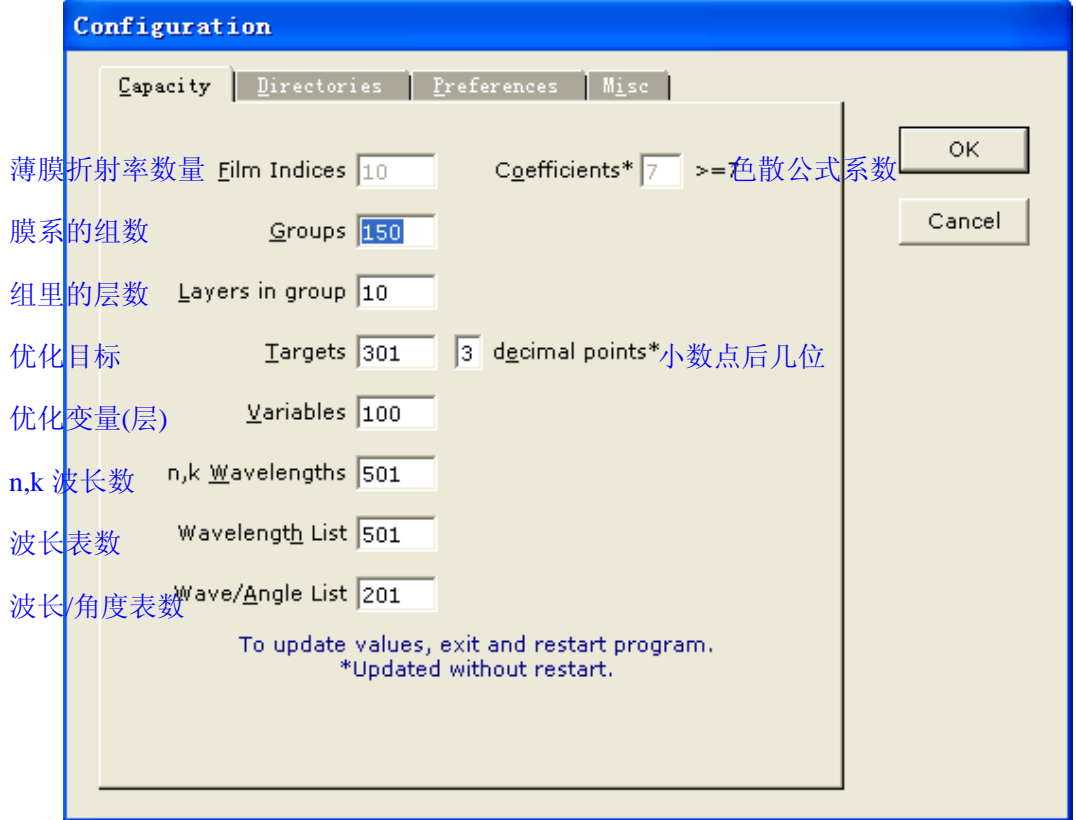

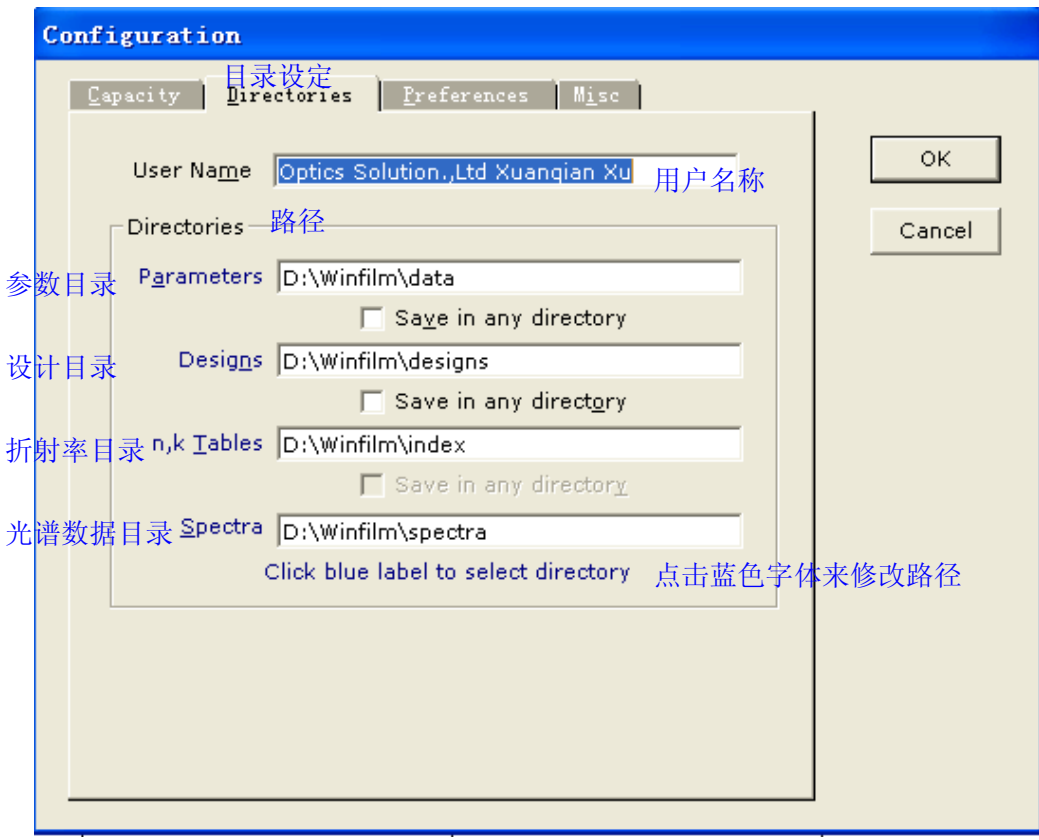

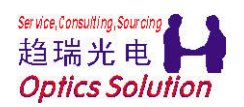

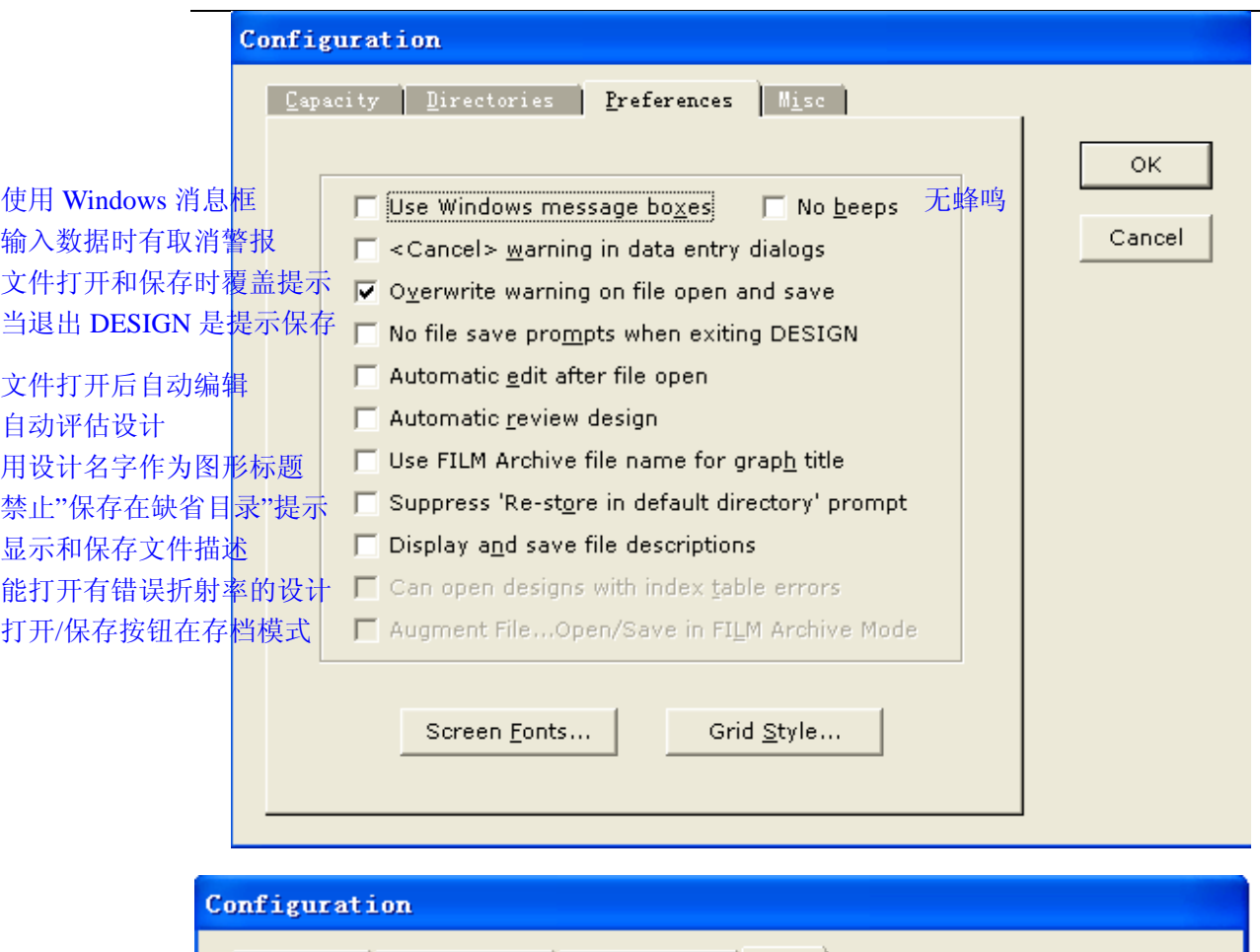

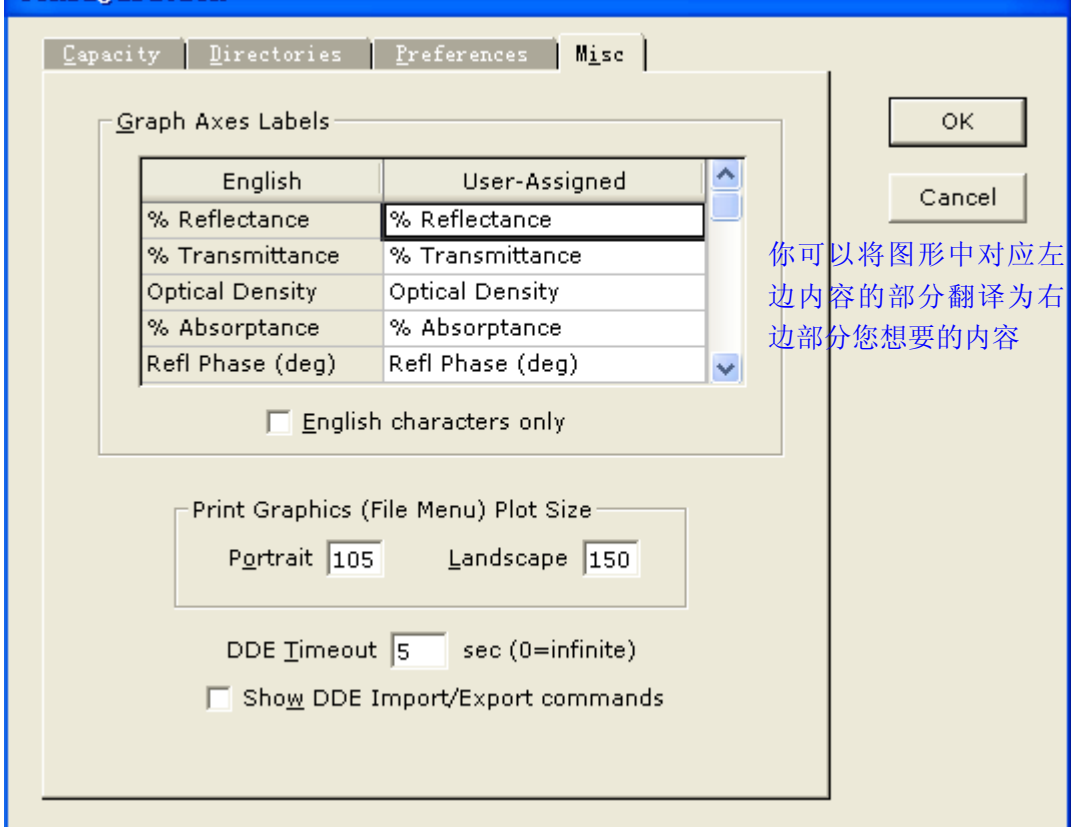

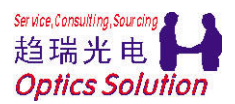

和文件(File)菜单你的配置不同,这里的设置都是针对每一个设计的。

#### Setup-设置

FilaStar DESIGN Free Version - FILM Archive bbar. faw File Setup Design Evaluate Spectra Optimize Tools Help \*A)绘图坐标轴<sup>63</sup>  $\underline{\texttt{Graph} }$  Axes. .  $Ctr1+G$ || 国 | DLS  $\mathbf{v}$  1  $2 \t3 \t4$ Auto Scale  $Ctrl+A$ 自动范围 Graph Details...  $Ctr1+H$ **\*B)**绘图细节 Wavelength List... 波长列表 Wave/Angle List... 波长角度列表 Film Indices...  $Ctr1+I$ **\*C)**折射率 Tooling Factors... **\*D)Tooling** 系数 Index Functions ь 折射率函数 Parameters...  $Ctrl+P$ **\*E)**参数设置 3

# A-Graph Axes 绘图坐标轴

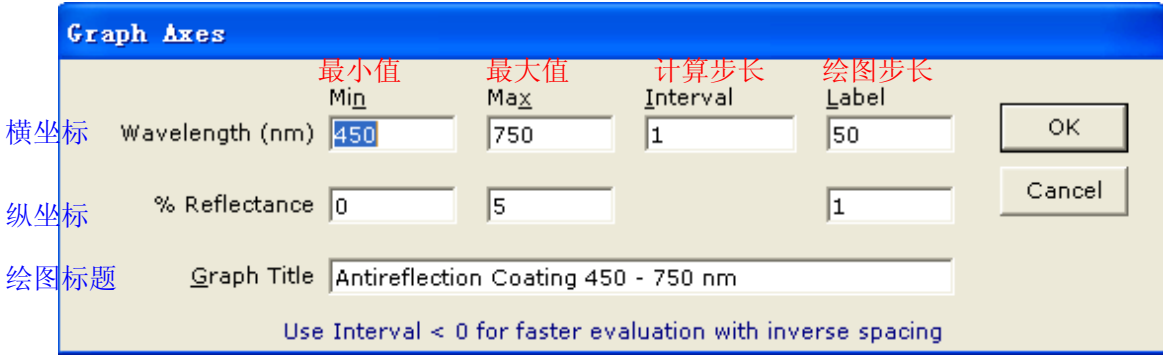

1).横坐标,纵坐标和后面 Parameters 里面的设定有关系;

2).计算步长的设定和计算速率有关系;

3).这个功能对话框可以很方便的在主界面右键获得;

4).在绘图标题里最好不要输入奇异的字符,否则容易造成设计崩溃;

### B-Graph Details 绘图细节

这里可以按照个人习惯设定绘图的颜色,显示,字体,线条等;

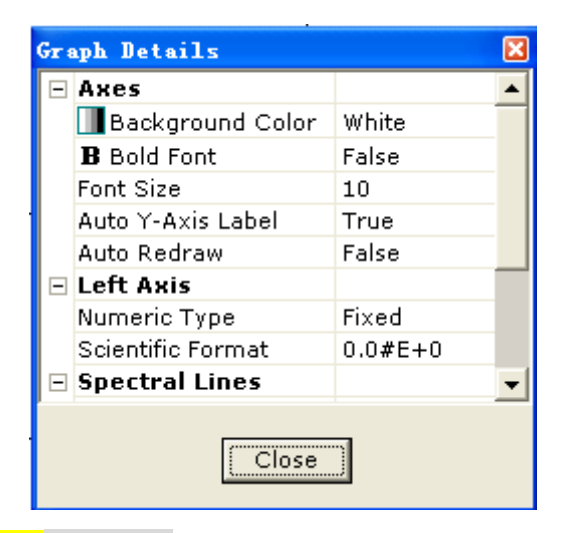

#### C-Film Indices 折射率

这个模块在免费试用版里是被锁定的,只能修改入射介质和基板的信息,给定了 固定的 H,L,M 等材料的折射率数值,但是是不可更改的,如下图:

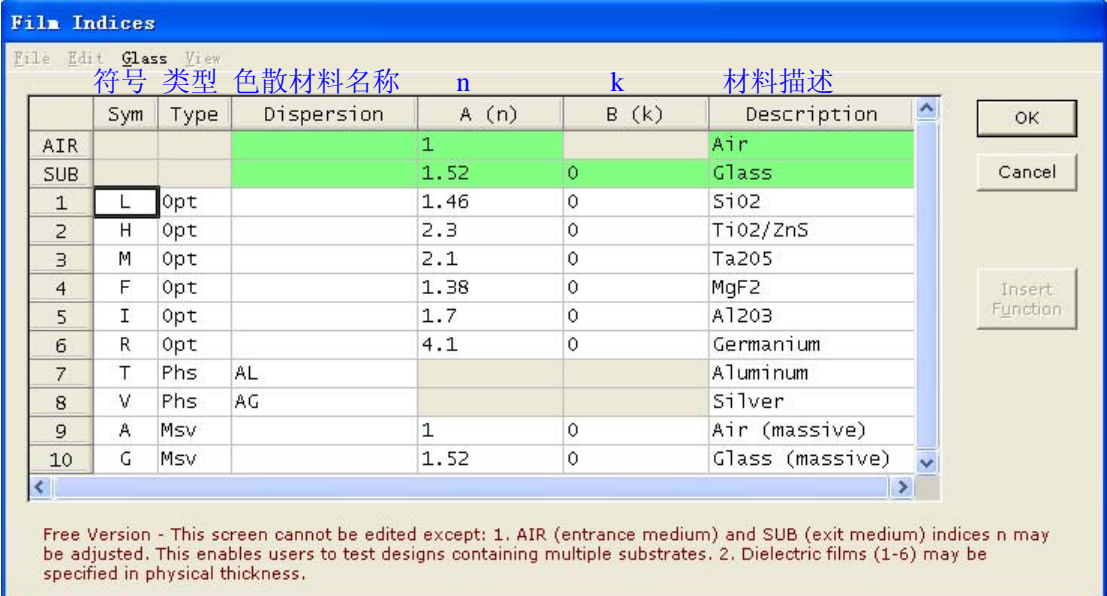

下面对完全版的界面做一介绍:

1). 支持类似 Excel 的操作习惯, 如下拉框选择, 删除, 复制等;

2).类型可以选择 Msv(块材),Phs(物理),Opt(光学)等;

3).支持无色散折射率输入(n,k)和折射率文件的下拉框选择(Dispersion),以及 自定义材料(色散函数)的导入(选择函数,然后输入色散函数系数 A-H);

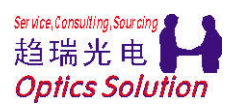

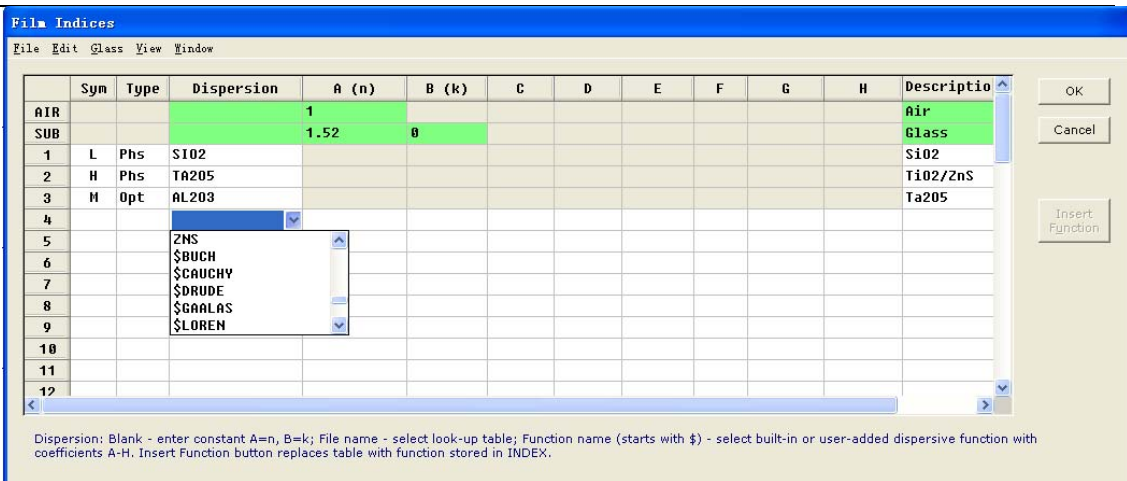

# D-Tooling Factors Tooling 系数

Tooling 系数是修正监控位置和生产位置差异的数值。

![](_page_8_Figure_6.jpeg)

欢迎访问*:http://www.OpticsSolution.com* 或者联系我们 9

![](_page_9_Picture_0.jpeg)

#### Design-设计

![](_page_9_Figure_4.jpeg)

# A-Groups Editor 组编辑器

![](_page_9_Figure_6.jpeg)

![](_page_10_Picture_0.jpeg)

![](_page_10_Picture_167.jpeg)

![](_page_10_Figure_4.jpeg)

# C-Review 设计杳看

![](_page_10_Picture_168.jpeg)

这是一个快速查看设计的方式,包括 设计的来源信息,构成信息,折射率 信息等,非常方便

支持 3 种模式的查看方法

支持打印输出为 PDF 或者直接连接 大打印机

欢迎访问*:http://www.OpticsSolution.com* 或者联系我们 11

![](_page_11_Picture_0.jpeg)

#### D-**Error Analyzer** 误差分析

这是 Filmstar 在反演功能的一个高级应用,目标是在出现错误的镀膜结果后能 够根据错误的曲线,模拟出实际镀膜的结构,以便找到失败的原因。

支持厚度,折射率,Tooling 等误差原因的寻找。

由于这是一个高级应用,感兴趣的请到如下网址了解详情:

http://www.ftgsoftware.com/issues\_invsynth.htm

![](_page_11_Picture_78.jpeg)

# E-Adjust Design 调整设计

![](_page_11_Picture_79.jpeg)

欢迎访问*:http://www.OpticsSolution.com* 或者联系我们 12

![](_page_12_Picture_0.jpeg)

### F-Reverse Design 反转设计

反转设计就是将设计的顺序颠倒过来(第一层变为最后一层)。这对多基板结构的 操作变得比较方便。

#### Evaluate-评估

![](_page_12_Picture_194.jpeg)

# A- Interactor 误差分析

![](_page_12_Figure_8.jpeg)

这个模拟器适合在设计完成或者设计过程中用于模拟已知变化情况的误差结果。 并且在设计中改善这种误差。

![](_page_13_Picture_0.jpeg)

### B-Merit Function 优化函数

优化函数值是指优化后的曲线和目标的差异评价方法,这个和评价规则有关。 具体可以选中后在如下图位置查看数值:

![](_page_13_Figure_5.jpeg)

![](_page_14_Picture_0.jpeg)

### C-CIE Color CIE 颜色

![](_page_14_Figure_4.jpeg)

- 1. 支持设计颜色的计 算评估;
- 2. 支持设计颜色的误 差分析;
- 3. 支持多种颜色模式 的计算;
- 4. 支持多种预置光源 和自定义光源;
- 5. 支持颜色目标的膜 层设计;
- 6. 支持测试的光谱数 据的颜色计算评估

![](_page_14_Picture_131.jpeg)

![](_page_15_Picture_0.jpeg)

### Spectra-光谱

![](_page_15_Picture_125.jpeg)

### A- Data Table 数据表

![](_page_15_Picture_126.jpeg)

1)类似 Excel 2)支持单行或者单列,单元 格的选取,复制等

3)支持直接打印输出 4)快捷方式 F8,方便随时 查看;

### B- Copy Data 复制数据

支持在计算数据后,直接在主界面按下 Ctrl+C 就可以把数据复制到剪切板, 当 然如果需要部分数据,请到数据表中选取和复制。

![](_page_16_Picture_0.jpeg)

C-DDE 数据交换

![](_page_16_Picture_51.jpeg)

这是和其他设备进行数据交换是的接口设置,请和我们联系获取详情。

### D<sup>\_</sup> Save as 数据另存为

支持将数据保存为.csv 文件,.dx 文件和 Excel 文件(不用打开 Excel 的).

![](_page_16_Picture_52.jpeg)

![](_page_17_Picture_0.jpeg)

# Optimize-<mark>优化</mark>

![](_page_17_Picture_130.jpeg)

# A- <mark>Targets</mark> 优化目标

![](_page_17_Picture_131.jpeg)

![](_page_18_Picture_0.jpeg)

### B- Targets Type 目标类型

![](_page_18_Picture_94.jpeg)

#### C-Synthesis合成

这个合成是和优化法则相关的,在使用之前需要选择好优化法则,否则合成选项 是灰色的。

Needle(针式算法):在层中间插入一层或者多层;

Buffer:在层和层之前加入新的层;

下面是大体界面:

![](_page_18_Picture_95.jpeg)

D-Algorithm 优化法则

![](_page_19_Picture_62.jpeg)

这个优化法则的排列顺序也是优化时选用的优先顺序。

### E- <mark>Parameters</mark> 优化参数

优化参数是和优化法则相关的,缺省参数一般都是可用的。

当优化得不到改进时,请尝试修改优化参数后继续优化。

Ctrl+M 的快捷方式支持随时查看和修改。下面是 DLS 的优化参数界面:

![](_page_19_Picture_63.jpeg)

![](_page_20_Picture_0.jpeg)

#### F-Thickness Limit 厚度限制

这个功能也是和优化法则相关的。需要选择是否限制厚度和输入厚度的最小和最 大的范围,支持像 Excel 一样的复制和粘贴。

![](_page_20_Picture_65.jpeg)

### G-Link Variables 变量关联

![](_page_20_Picture_66.jpeg)

1).关联的目的是保持优化过程中被关联的 2 个膜层的厚度比例保持不变;

2).关联的层不能参与优化,改变优化变量或者关联后需要检查另一个,否则会 带来设计崩溃;

3).关联可以让设计更加稳健;

![](_page_21_Picture_0.jpeg)

Tools-工具

![](_page_21_Picture_113.jpeg)

### A- Workbook 二次开发模块 Workbook

![](_page_21_Picture_114.jpeg)

1).可以充分利用 Excel 的广度和深度来自定义优化目标,计算数据等;

2).Excel 和 Filmstar 的完美相互结合;

由于这是一高级应用,请和我们联系获取更多的信息。

![](_page_22_Picture_0.jpeg)

### B-FSplot 应用模块 FSplot

![](_page_22_Figure_4.jpeg)

1).可以根据当前计算数据或者测试数据绘制出出版质量的图;

2).能够和 BASIC 结合,按照不同要求来评估曲线指标;

3).支持自定义的绘图参数,如颜色,字体,背景等;

由于这是一高级应用,请和我们联系获取更多的信息。

![](_page_23_Picture_0.jpeg)

C-BASIC 二次开发模块 BASIC

![](_page_23_Picture_59.jpeg)

下面是预置的一些例子:

| Recent<br>卓面 | Aconst. bas<br>AddNoise, bas<br>Archive, bas<br>BandEdgePlot.bas | DialogXL bas<br>ExcelTable.bas<br>a)<br>FIFA Secure. bas | Maxtek DCM-220 bas<br>MeasureQA Word bas | Search bas              |
|--------------|------------------------------------------------------------------|----------------------------------------------------------|------------------------------------------|-------------------------|
|              |                                                                  |                                                          |                                          |                         |
|              |                                                                  |                                                          |                                          | Sensitivity Abs. bas    |
|              |                                                                  |                                                          | MenuBwidth, bas                          | Sensitivity Abs OS. bas |
|              |                                                                  | PIFA Secure Open. bas                                    | MenuBwidth OS. bas                       | Sensitivity Rel.bas     |
|              | BandWidth, bas                                                   | FilmSolve1.bas                                           | MenuDesExport. bas                       | Sensitivity Rel OS. bas |
|              | BandWidthPlot.bas<br>R.                                          | FilmSolve2.bas                                           | MenuOffice bas                           | SetPath, bas            |
|              | BandWidthPlot OS. bas                                            | PIFilmThkTest1.bas                                       | MenuPaths, bas                           | SetPathMulti.BAS        |
|              | BandWidthTable.bas                                               | FilmThkTest2.bas                                         | MenuSpcDbase, bas                        | Shmdzul, bas            |
| 我的文档         | BandWidthTable_OS.bas                                            | $1$ Fnum32. bas                                          | MenuSpcImport.bas                        | Shmdzu2, bas            |
|              | Bbhr. bas                                                        | Fnum32 OS. bas                                           | ModXLCheck bas                           | SpecCalc5nm.bas         |
|              | Buck IR1, bas                                                    | Fnum32Ang.bas                                            | Mplot32.bas                              | SpecCalc5nmXL bas       |
| 我的电脑         | Buck IR2. bas<br>R.                                              | Fnum32Ang OS. bas                                        | Mselect.bas                              | Spector1. bas           |
|              | DCalculate in Excel. bas.                                        | Fnum32Bold.bas                                           | MselectPop.bas                           | SproCrystalReport. bas  |
|              | CamsDesign.bas                                                   | FlFred.bas                                               | Multr32.bas                              | TableDataTest.bas       |
| 网上邻居         | CaryWinl.bas                                                     | Gaussian, bas                                            | lOharaGlass.bas                          | Template, bas           |
|              | CaryWin2.bas                                                     | GetWindowTitle.bas                                       | $\text{PE-Sp1.}\,\text{bas}$             | TFCalc.bas              |
|              | Catalog.bas                                                      | IndexSolve.bas                                           | PE-Sp2. bas                              | TFCalcMatl Export. bas  |
|              | CieRandom, bas                                                   | IndexTempVar.bas                                         | PlotConfig.bas                           | TFCalcMatl.bas          |
|              | Ciexy.bas                                                        | Inhomog. bas                                             | Rand bas                                 | ThickList.bas           |
|              | CodeV. bas                                                       | Inipath bas                                              | RefractiveIndexInfo.bas                  | TotalThick bas          |
|              | Create Excel Files. bas                                          | KillProcess.bas                                          | Review Word97.bas                        | WaveShow, bas           |
|              | CrystalList.bas                                                  | LayCalc.bas                                              | RTCombine, bas                           | Woollam1.bas            |
|              | DefPath, bas                                                     | LaverIndexList.bas                                       | Rugate bas                               | Woollam2.bas            |
|              | DescToName, bas                                                  | a)<br>LogOn. bas                                         | B Scan & Show Average bas                | Zemax.bas               |
|              | Dialog.bas                                                       | LuxpopNK, bas                                            | SchottGlass.bas                          |                         |
|              | ₹                                                                | <b>IIII</b>                                              |                                          |                         |

欢迎访问*:http://www.OpticsSolution.com* 或者联系我们 24

特征:

1).预置的例子包含:设计本身特性的评估(如带宽,稳定性,斜率,Fnum 性能, 折射率等),与光学设计软件的接口(Fred,Code V,Zemax 等),与其他应用软件 的接口(Excel,Word 等),与光谱测试仪器的接口(PE,Woolam,Shmdzu 等),与玻璃 材料库的接口(Ohara,Schott 等)...

2). 需要使用时,需要加入自己的路径和参数,就可以开发出一款应用二次开发 软件;并不需要太多的编程基础;

3). 能够开发出适合自己工艺技术,产品的二次开发软件;

#### D-Macro Commands 宏运行命令

![](_page_24_Picture_96.jpeg)

- 1). 可以支持命令的预置,如第一个;
- 2). 支持菜单的预置;
- 3). 支持中文界面的菜单显示;

![](_page_24_Figure_12.jpeg)